**GigaDevice Semiconductor Inc.**

# **GD32W51x AT Command User Guide**

**Application Note AN080**

<span id="page-1-0"></span>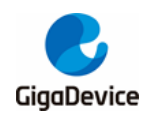

# **Table of Contents**

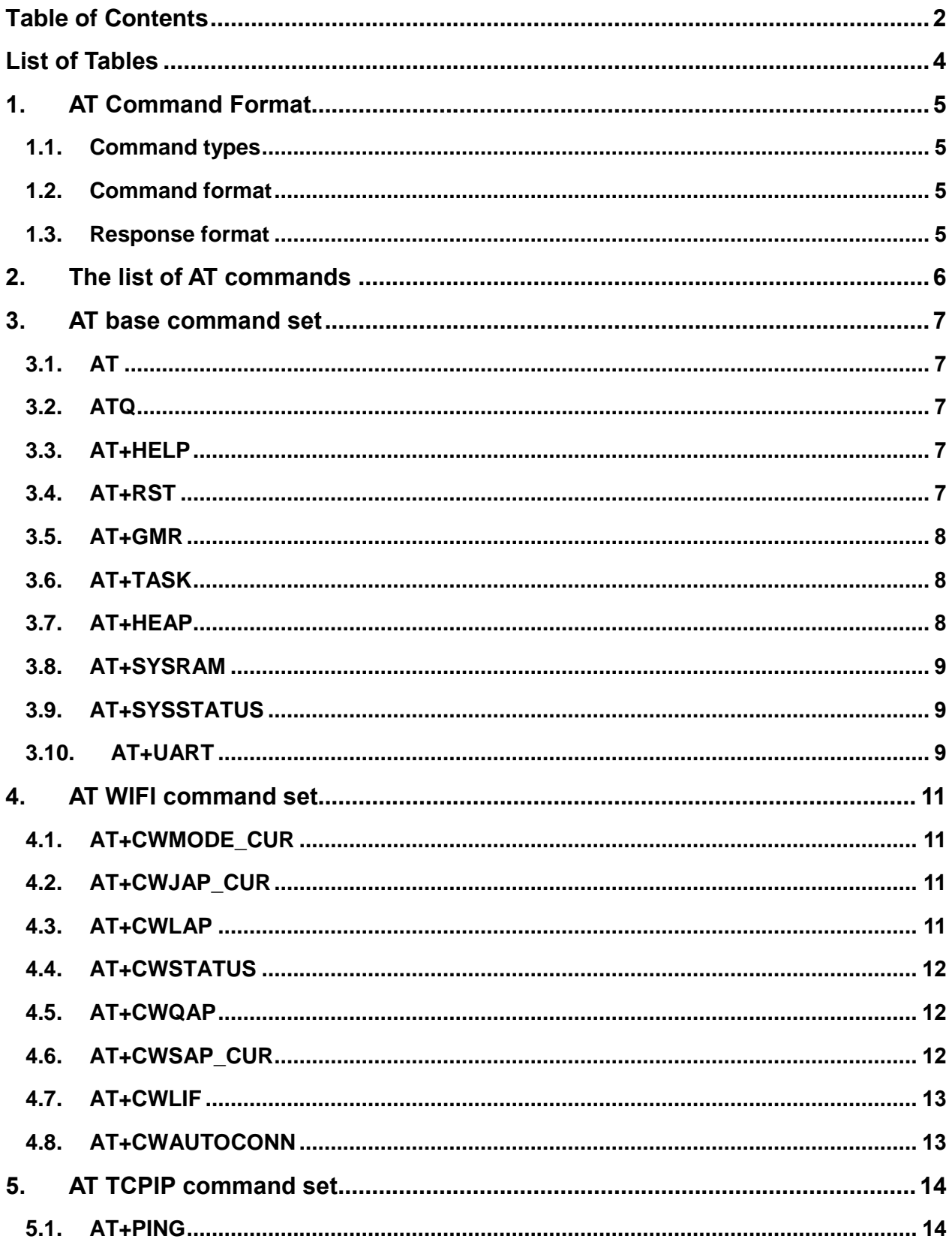

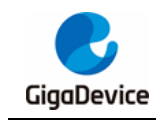

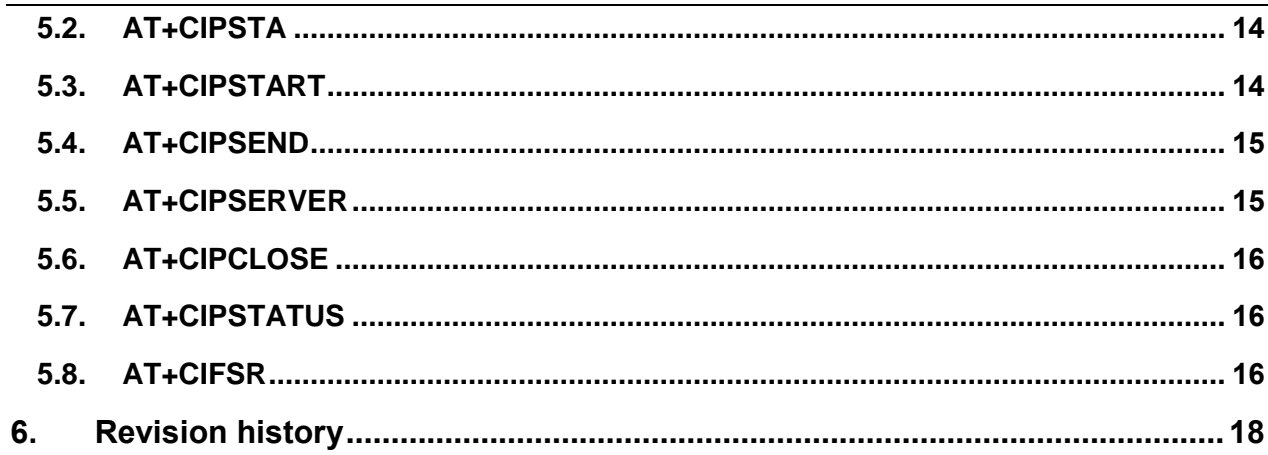

<span id="page-3-0"></span>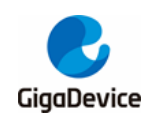

# **List of Tables**

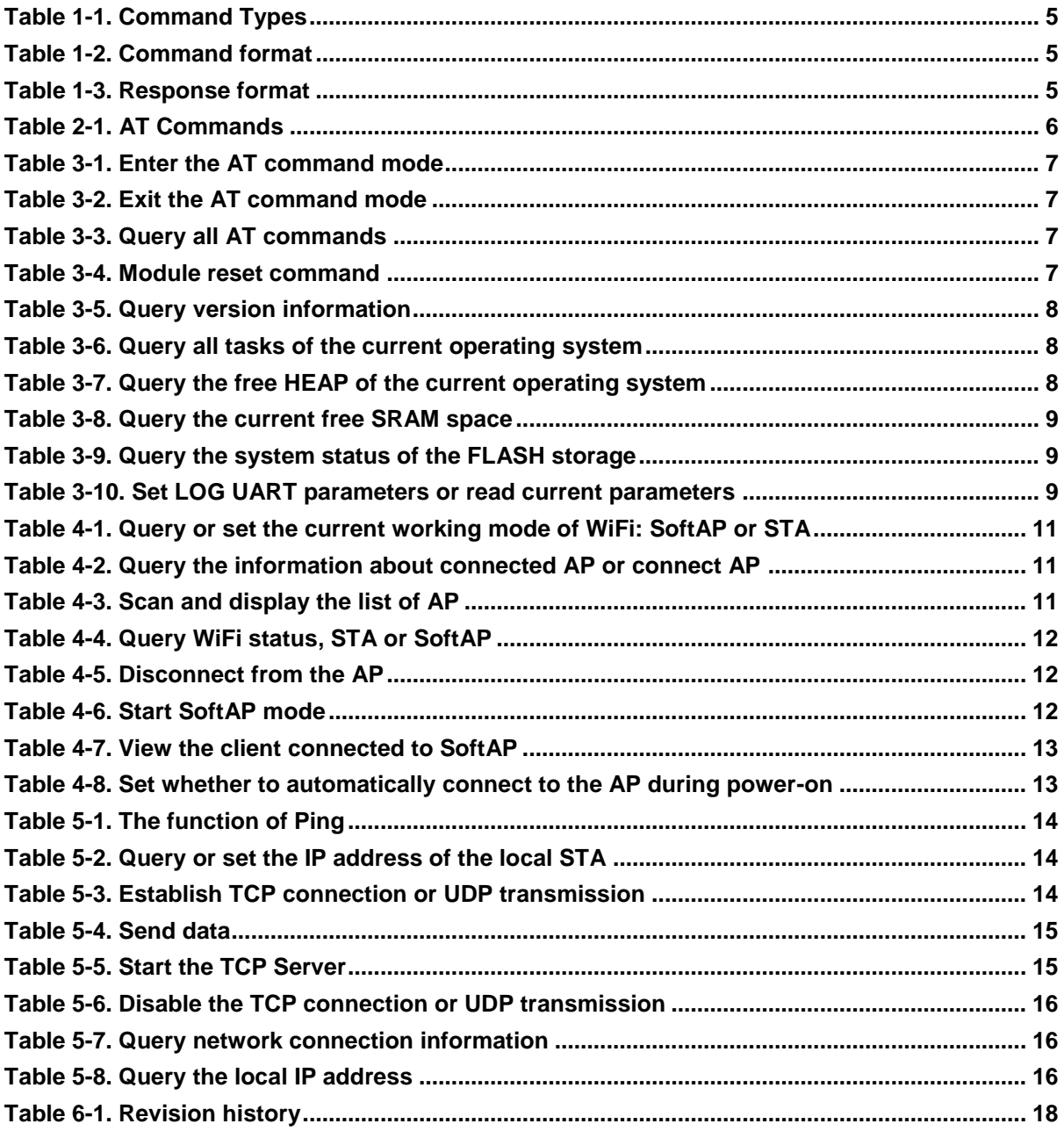

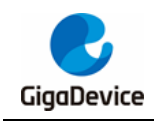

# <span id="page-4-0"></span>**1. AT Command Format**

### <span id="page-4-4"></span><span id="page-4-1"></span>**1.1. Command types**

#### **Table 1-1. Command Types**

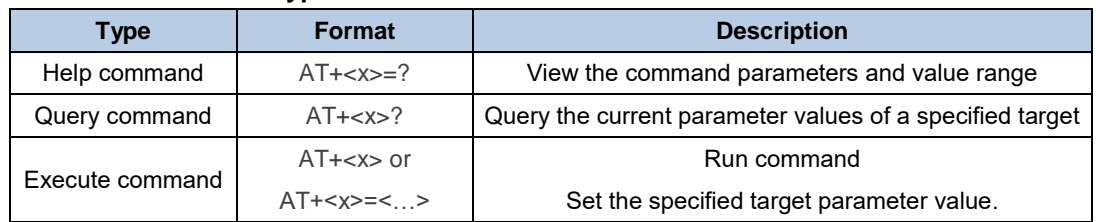

### <span id="page-4-5"></span><span id="page-4-2"></span>**1.2. Command format**

#### **Table 1-2. Command format**

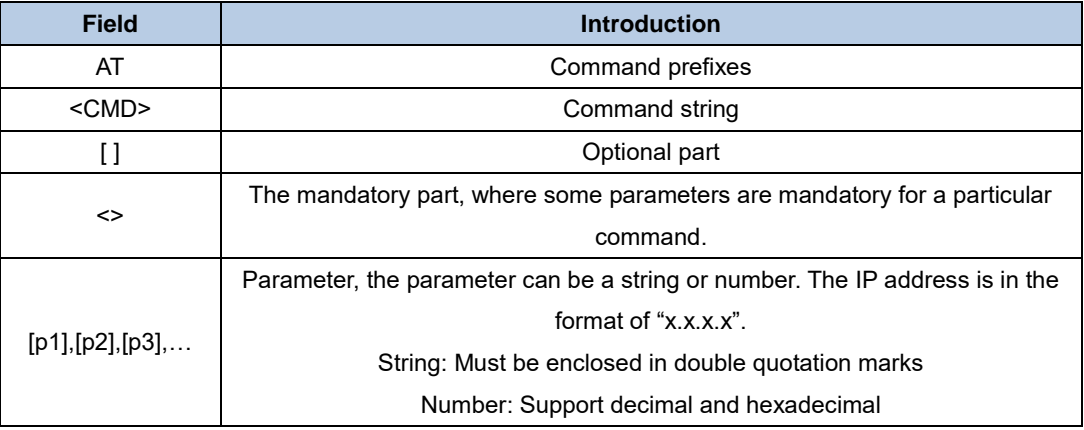

**Note:**AT [+<CMD>] [=] [p1],[p2],[p3],…

### <span id="page-4-6"></span><span id="page-4-3"></span>**1.3. Response format**

#### **Table 1-3. Response format**

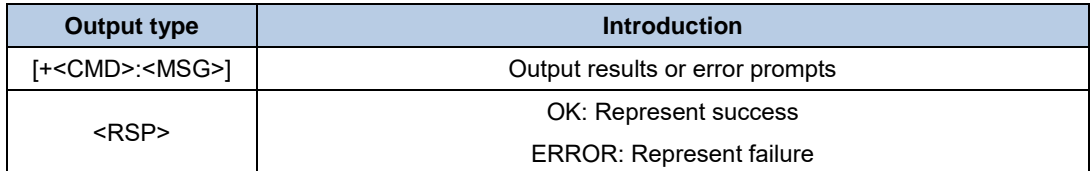

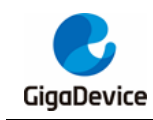

<span id="page-5-1"></span>

# <span id="page-5-0"></span>**2. The list of AT commands**

#### **Table 2-1. AT Commands**

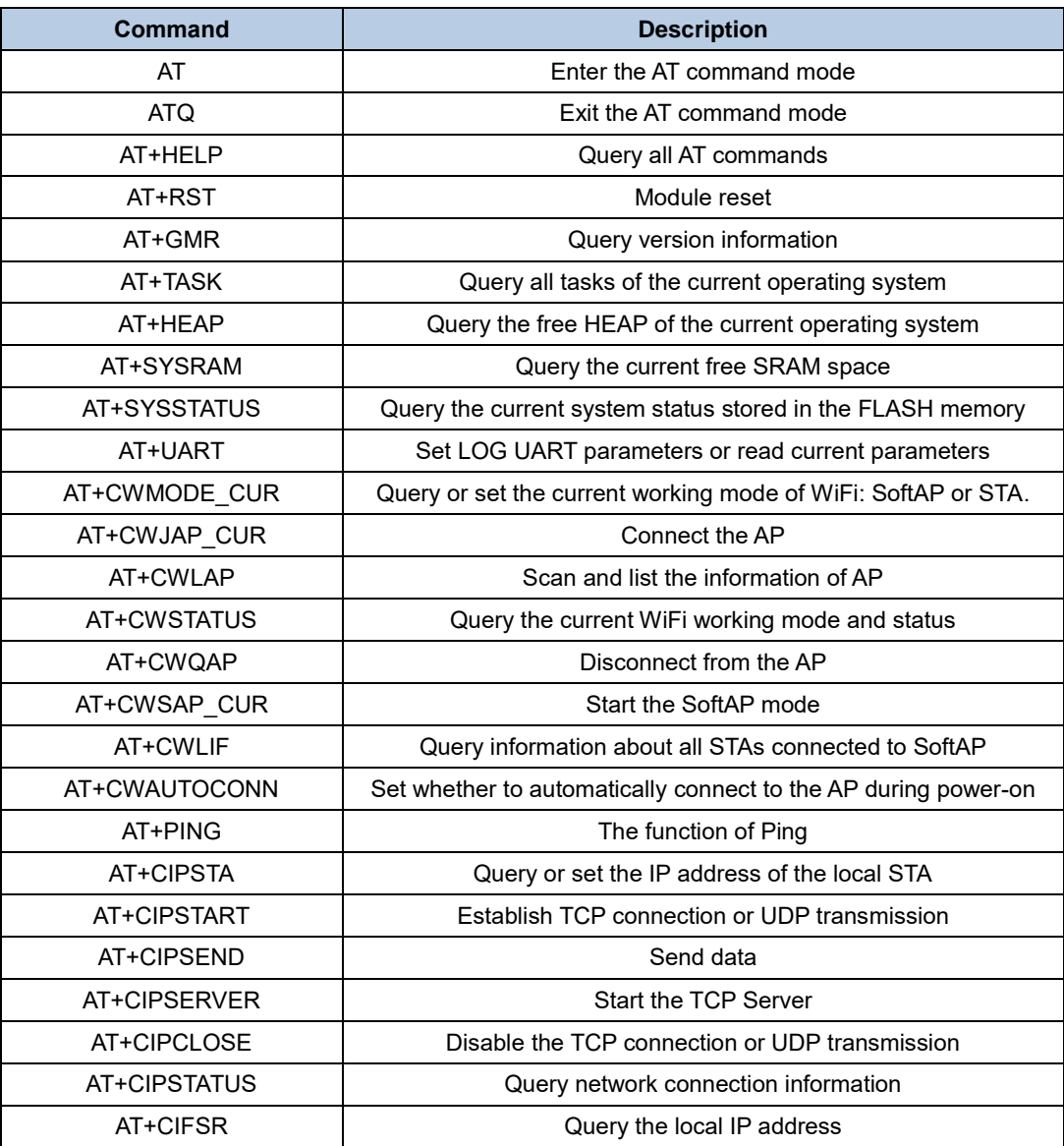

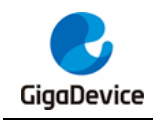

### <span id="page-6-0"></span>**3. AT base command set**

### <span id="page-6-5"></span><span id="page-6-1"></span>**3.1. AT**

#### **Table 3-1. Enter the AT command mode**

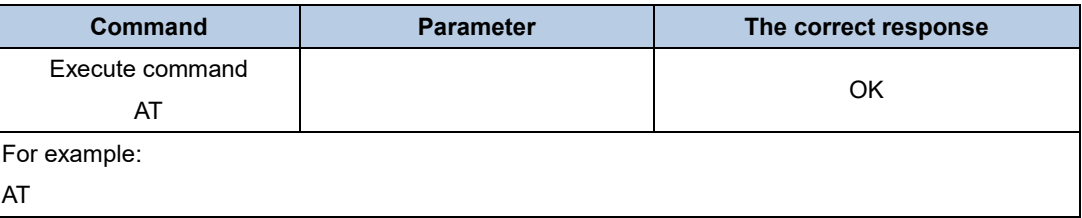

### <span id="page-6-6"></span><span id="page-6-2"></span>**3.2. ATQ**

#### **Table 3-2. Exit the AT command mode**

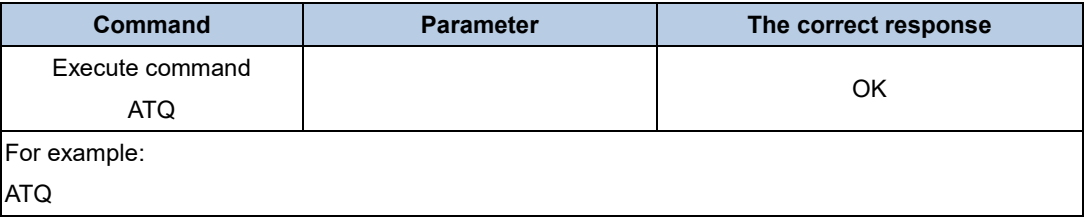

### <span id="page-6-7"></span><span id="page-6-3"></span>**3.3. AT+HELP**

#### **Table 3-3. Query all AT commands**

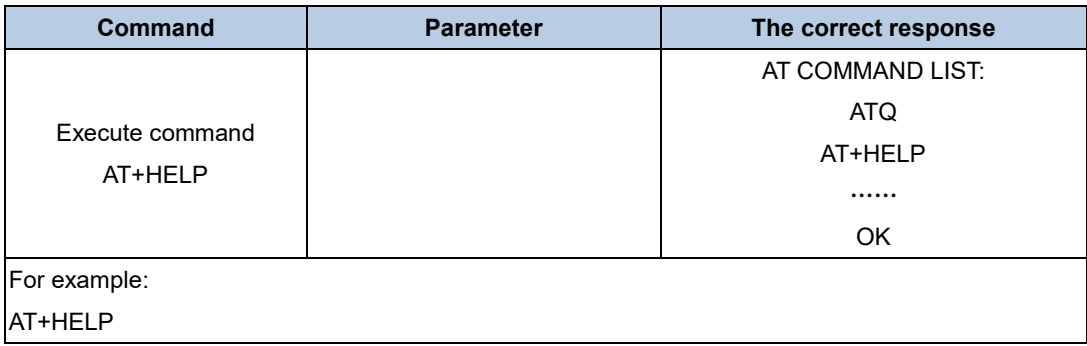

### <span id="page-6-8"></span><span id="page-6-4"></span>**3.4. AT+RST**

#### **Table 3-4. Module reset command**

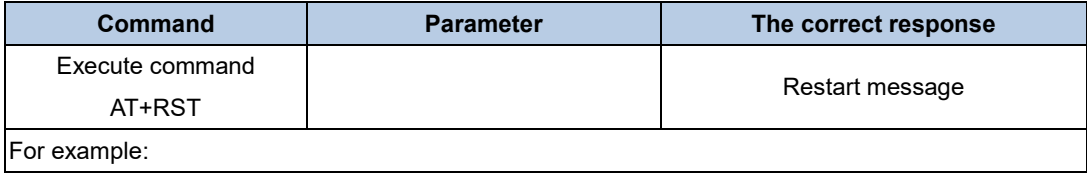

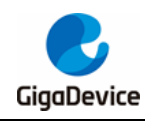

AT+RST

### <span id="page-7-3"></span><span id="page-7-0"></span>**3.5. AT+GMR**

#### **Table 3-5. Query version information**

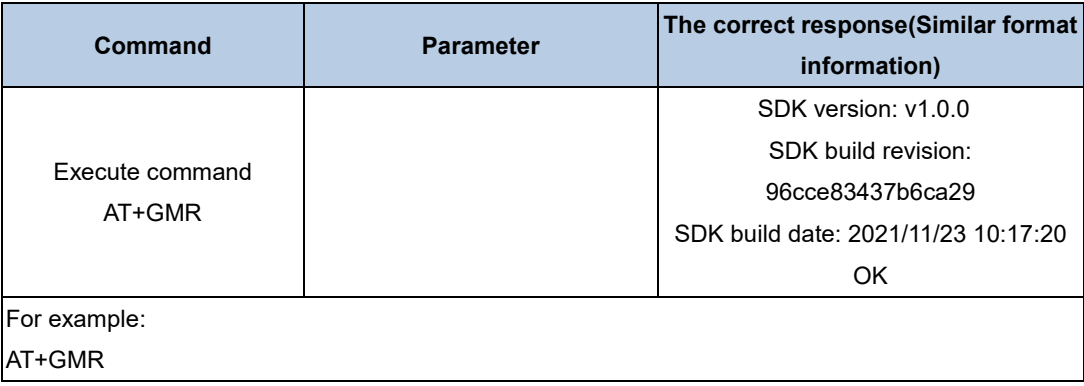

### <span id="page-7-4"></span><span id="page-7-1"></span>**3.6. AT+TASK**

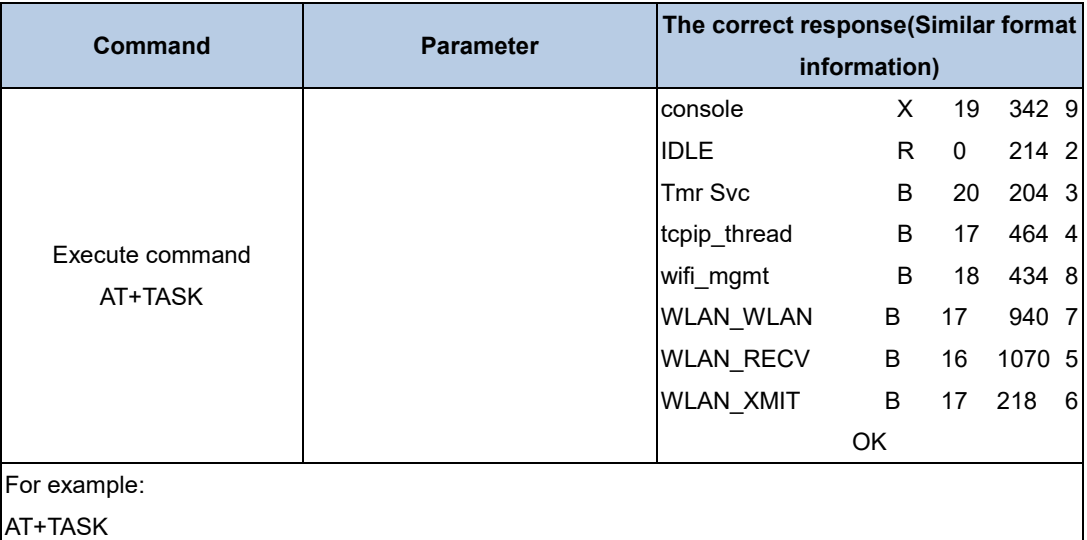

#### **Table 3-6. Query all tasks of the current operating system**

### <span id="page-7-5"></span><span id="page-7-2"></span>**3.7. AT+HEAP**

#### **Table 3-7. Query the free HEAP of the current operating system**

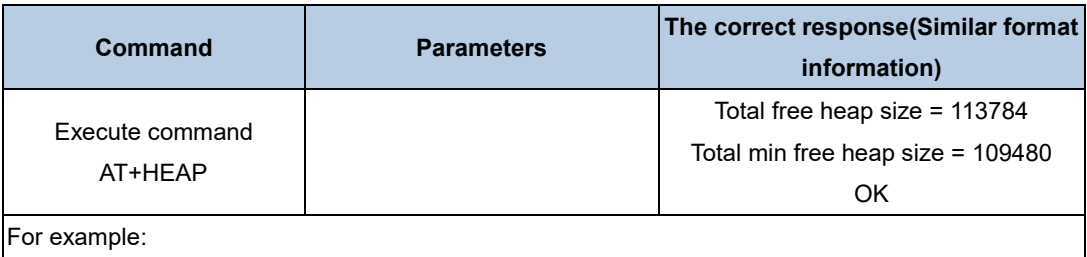

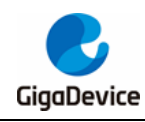

AT+HEAP

### <span id="page-8-3"></span><span id="page-8-0"></span>**3.8. AT+SYSRAM**

#### **Table 3-8. Query the current free SRAM space**

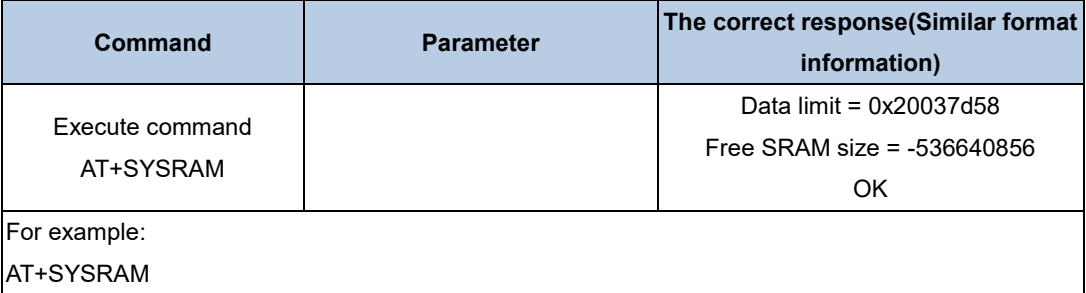

### <span id="page-8-4"></span><span id="page-8-1"></span>**3.9. AT+SYSSTATUS**

#### **Table 3-9. Query the current system status stored in the FLASH memory**

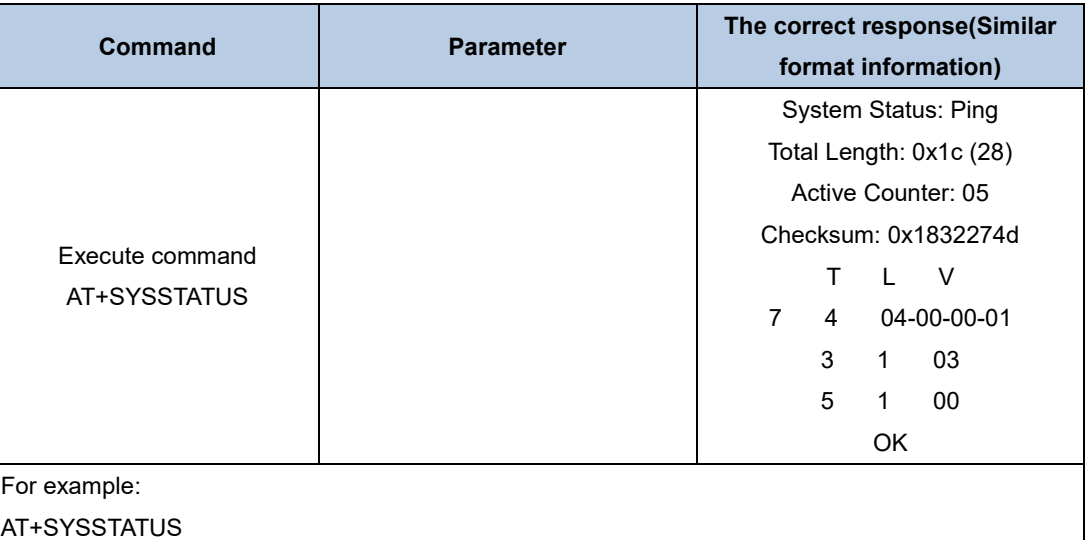

### <span id="page-8-5"></span><span id="page-8-2"></span>**3.10. AT+UART**

#### **Table 3-10. Set LOG UART parameters or read current parameters**

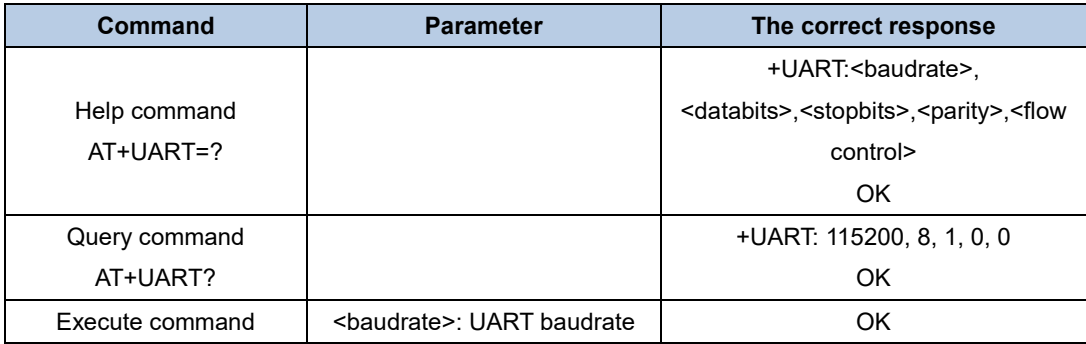

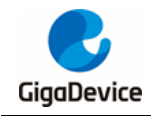

# AN080 GD32W51x AT Command User Guide

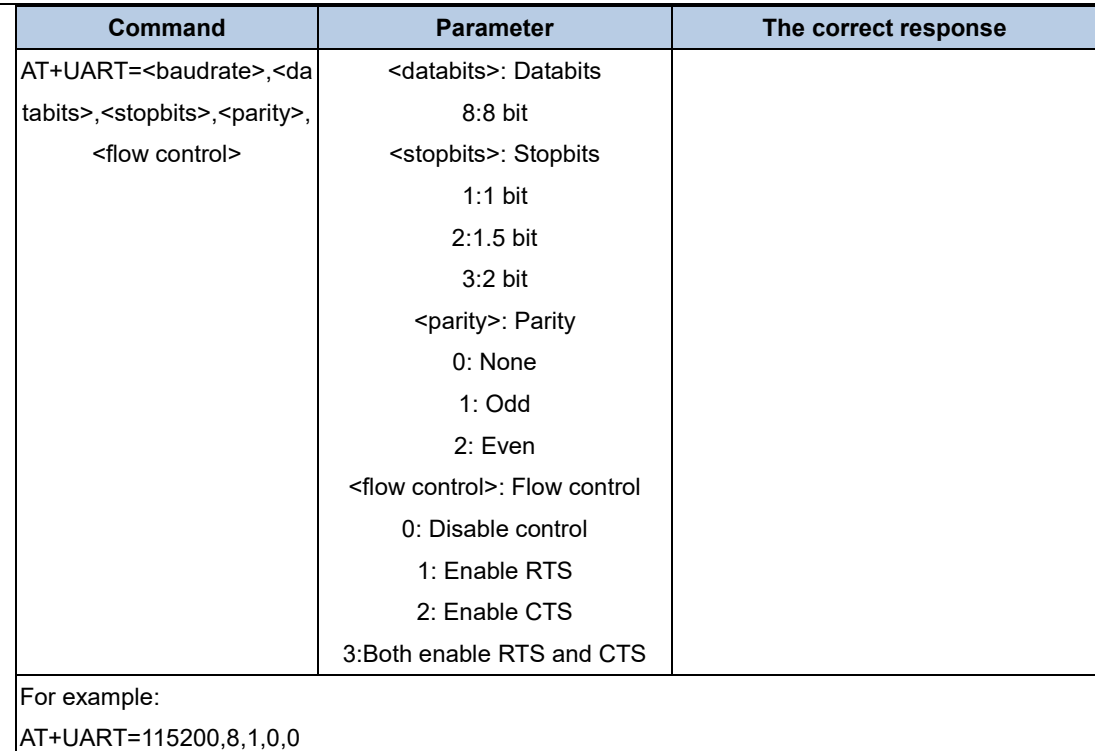

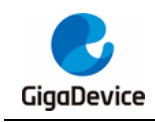

## <span id="page-10-0"></span>**4. AT WIFI command set**

### <span id="page-10-4"></span><span id="page-10-1"></span>**4.1. AT+CWMODE\_CUR**

#### **Table 4-1. Query or set the current working mode of WiFi: SoftAP or STA**

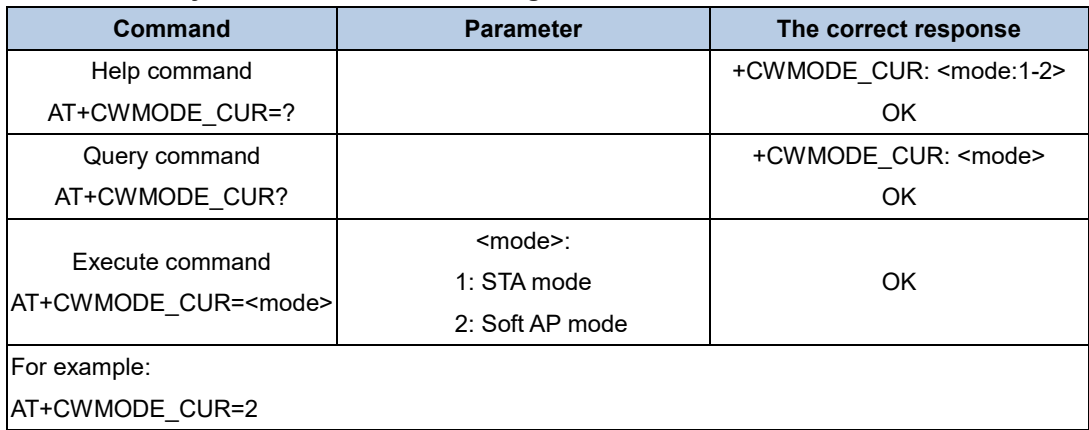

### <span id="page-10-5"></span><span id="page-10-2"></span>**4.2. AT+CWJAP\_CUR**

#### **Table 4-2. Query the information about connected AP or connect AP**

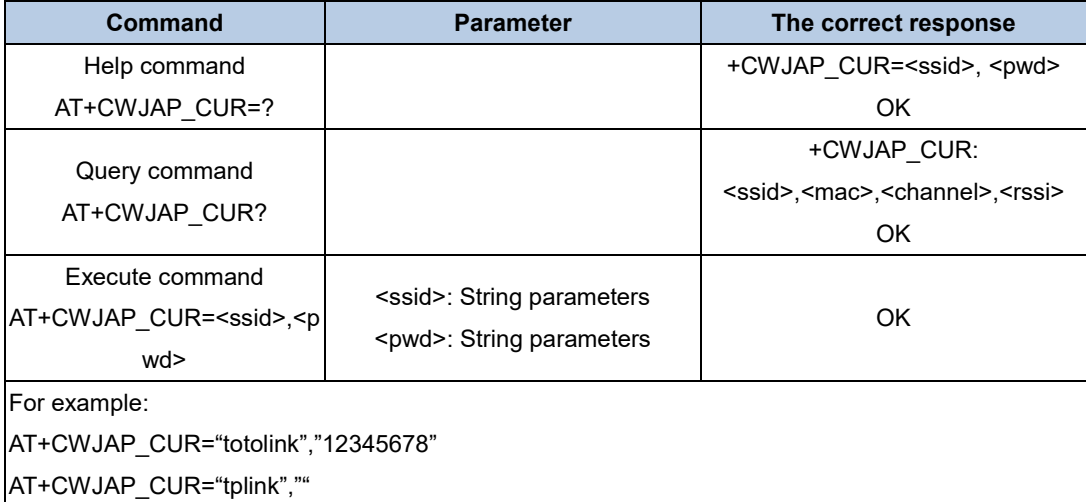

### <span id="page-10-6"></span><span id="page-10-3"></span>**4.3. AT+CWLAP**

#### **Table 4-3. Scan and display the list of AP**

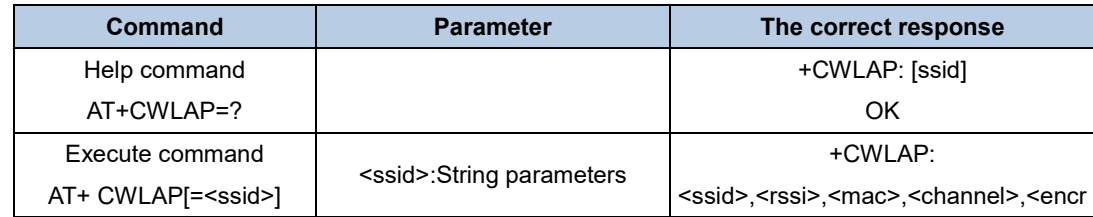

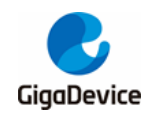

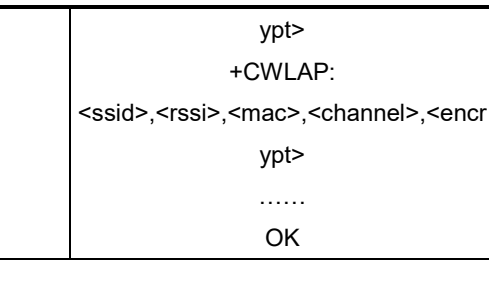

For example:

AT+CWLAP

AT+CWLAP="tplink"

**Note:** If the <ssid> parameter is used, only the specified AP information is listed.

### <span id="page-11-3"></span><span id="page-11-0"></span>**4.4. AT+CWSTATUS**

#### **Table 4-4. Query WiFi status, STA or SoftAP**

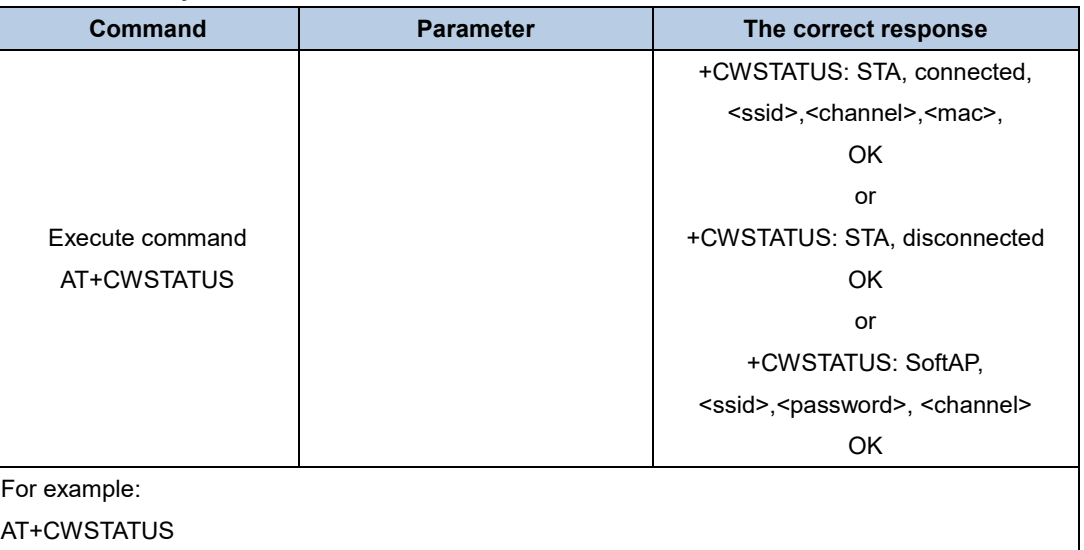

### <span id="page-11-4"></span><span id="page-11-1"></span>**4.5. AT+CWQAP**

#### **Table 4-5. Disconnect from the AP**

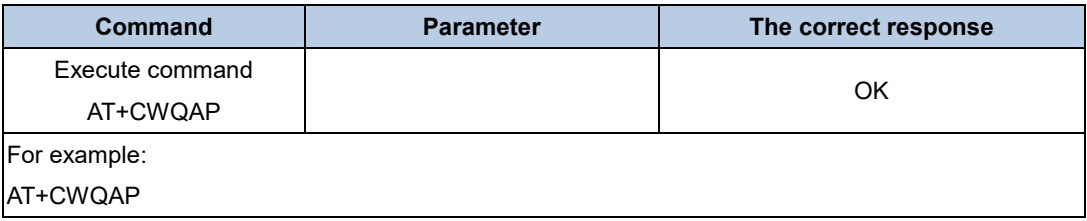

### <span id="page-11-5"></span><span id="page-11-2"></span>**4.6. AT+CWSAP\_CUR**

#### **Table 4-6. Start SoftAP mode**

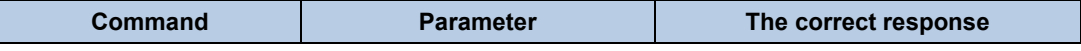

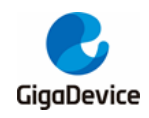

## AN080 GD32W51x AT Command User Guide

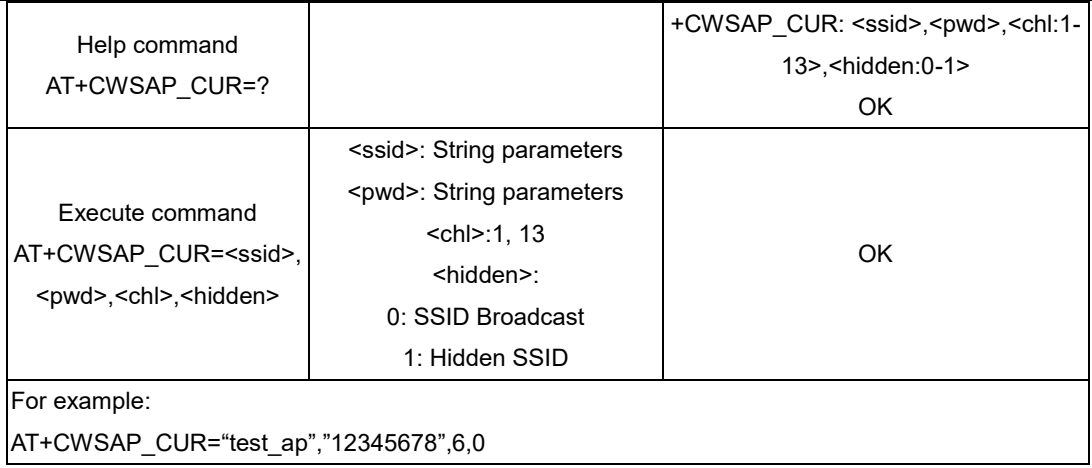

### <span id="page-12-2"></span><span id="page-12-0"></span>**4.7. AT+CWLIF**

#### **Table 4-7. View the client connected to SoftAP**

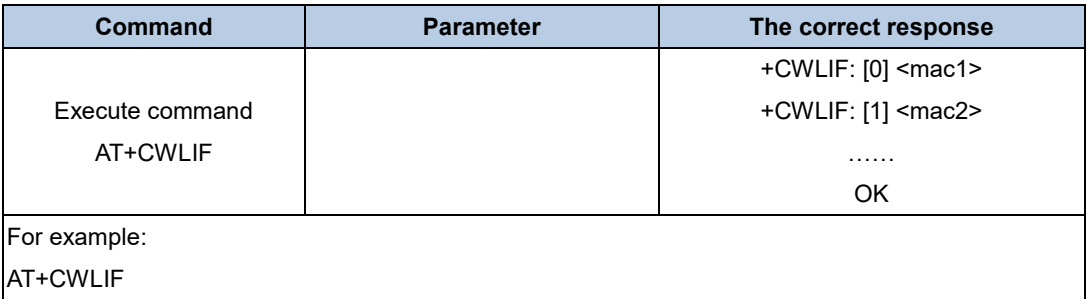

### <span id="page-12-3"></span><span id="page-12-1"></span>**4.8. AT+CWAUTOCONN**

#### **Table 4-8. Set whether to automatically connect to the AP during power-on**

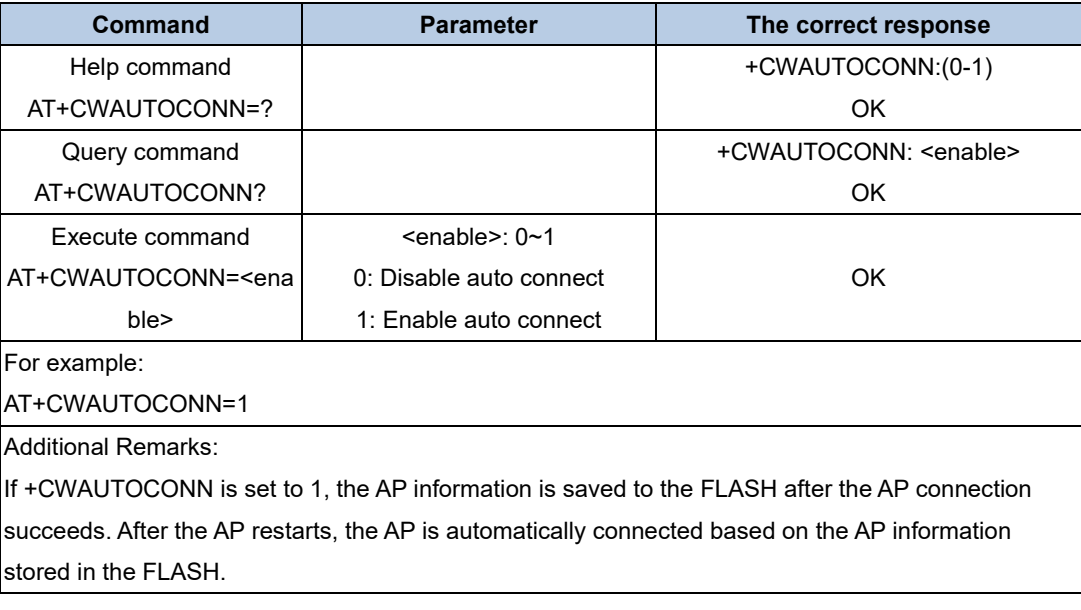

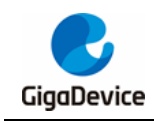

### <span id="page-13-0"></span>**5. AT TCPIP command set**

### <span id="page-13-4"></span><span id="page-13-1"></span>**5.1. AT+PING**

#### **Table 5-1. The function of Ping**

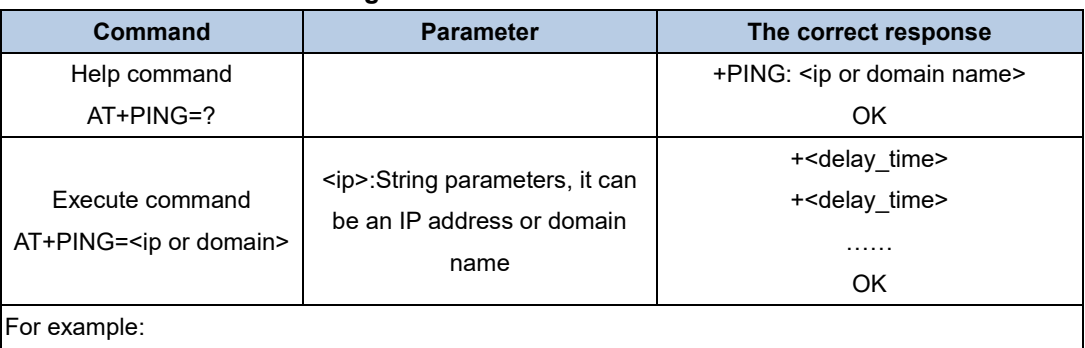

AT+PING="192.168.0.1"

AT+PING="www.baidu.com" **Note**: When using the domain name, it is necessary to connect to the Internet, otherwise, the PING operation fails.

### <span id="page-13-5"></span><span id="page-13-2"></span>**5.2. AT+CIPSTA**

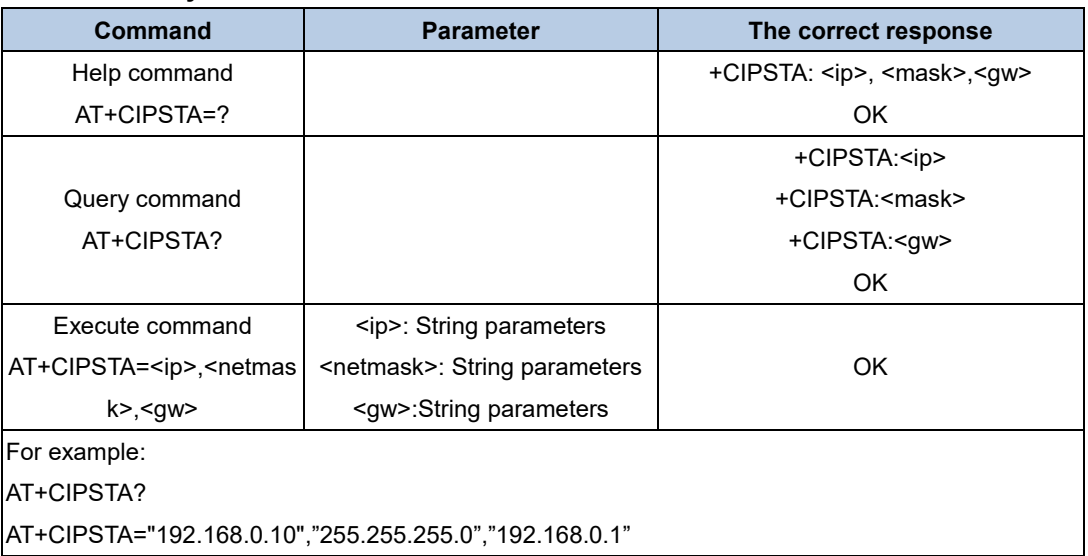

#### **Table 5-2. Query or set the IP address of the local STA**

### <span id="page-13-6"></span><span id="page-13-3"></span>**5.3. AT+CIPSTART**

#### **Table 5-3. Establish TCP connection or UDP transmission**

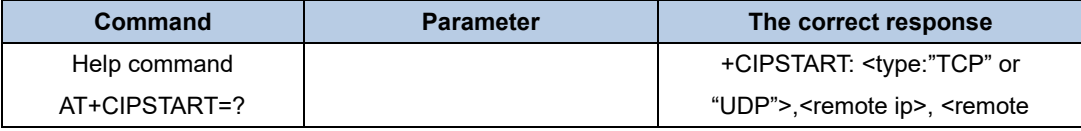

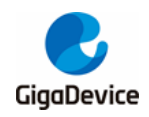

## AN080 GD32W51x AT Command User Guide

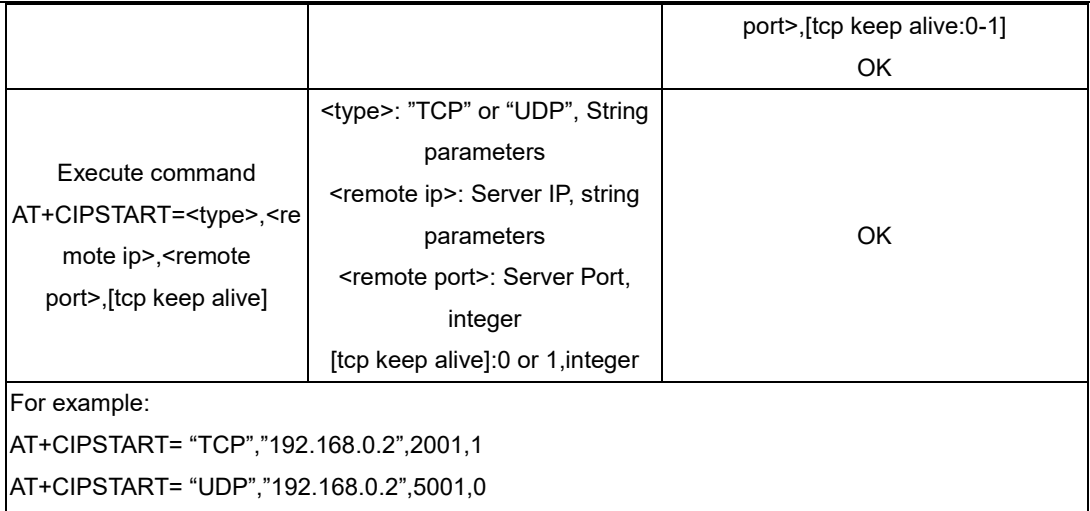

Note: Testing this AT command requires the cooperation of a network assistant in the host computer.

### <span id="page-14-2"></span><span id="page-14-0"></span>**5.4. AT+CIPSEND**

#### **Table 5-4. Send data**

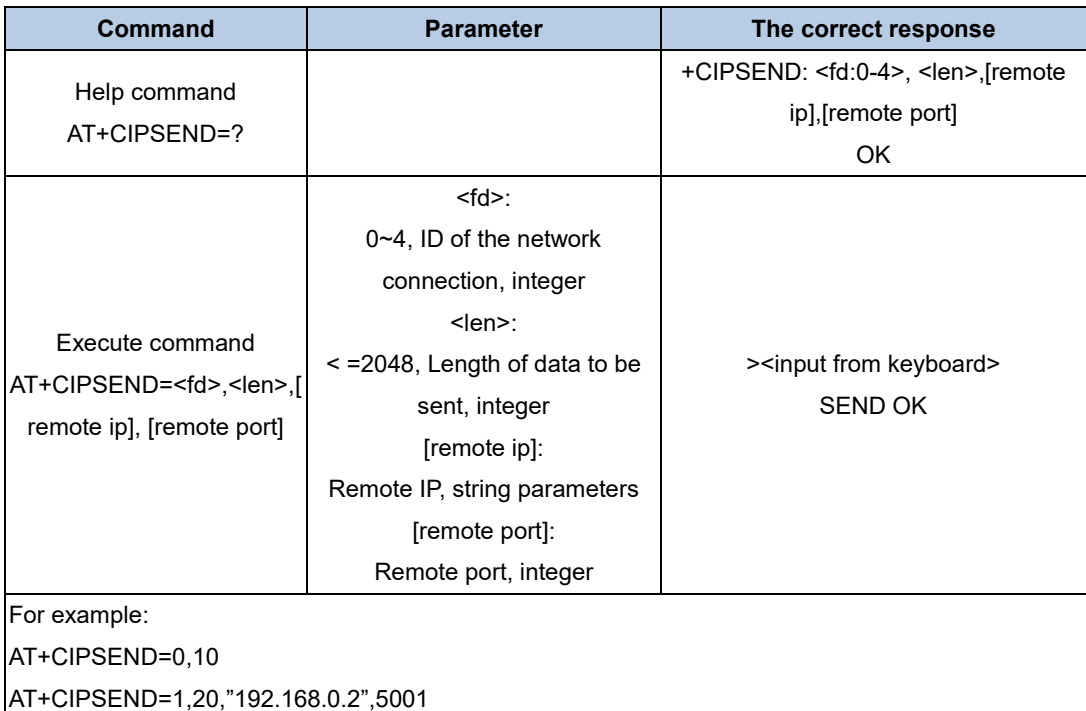

### <span id="page-14-3"></span><span id="page-14-1"></span>**5.5. AT+CIPSERVER**

#### **Table 5-5. Start the TCP Server**

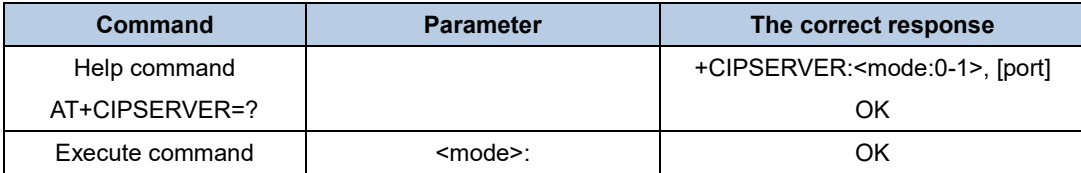

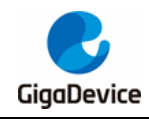

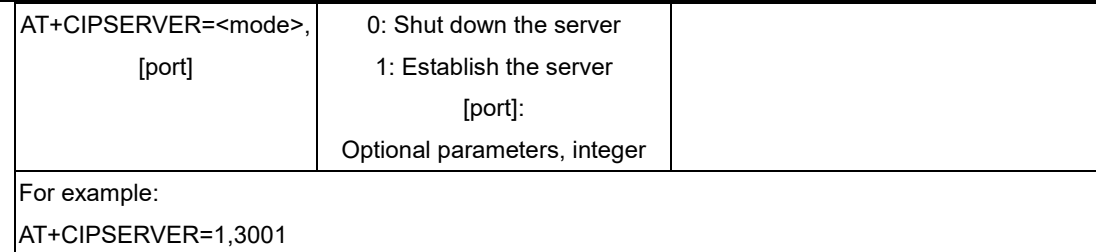

### <span id="page-15-3"></span><span id="page-15-0"></span>**5.6. AT+CIPCLOSE**

#### **Table 5-6. Disable the TCP connection or UDP transmission**

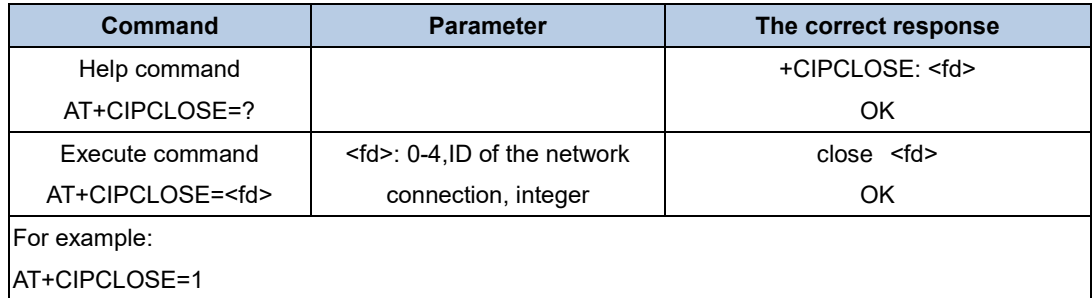

### <span id="page-15-4"></span><span id="page-15-1"></span>**5.7. AT+CIPSTATUS**

#### **Table 5-7. Query network connection information**

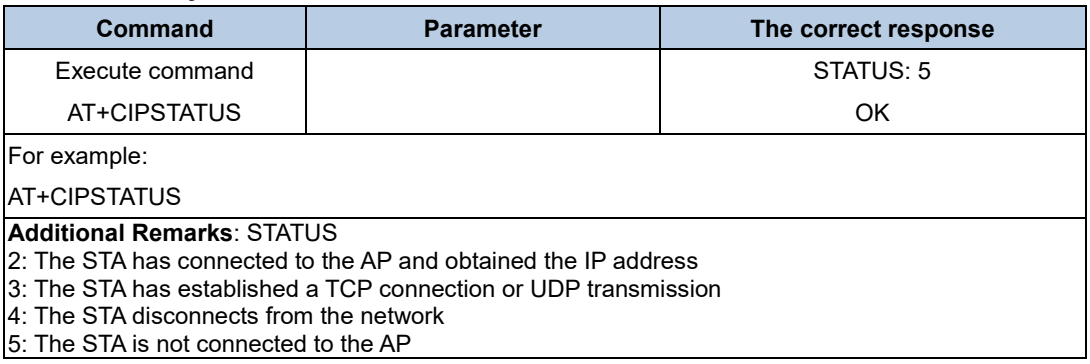

### <span id="page-15-5"></span><span id="page-15-2"></span>**5.8. AT+CIFSR**

#### **Table 5-8. Query the local IP address**

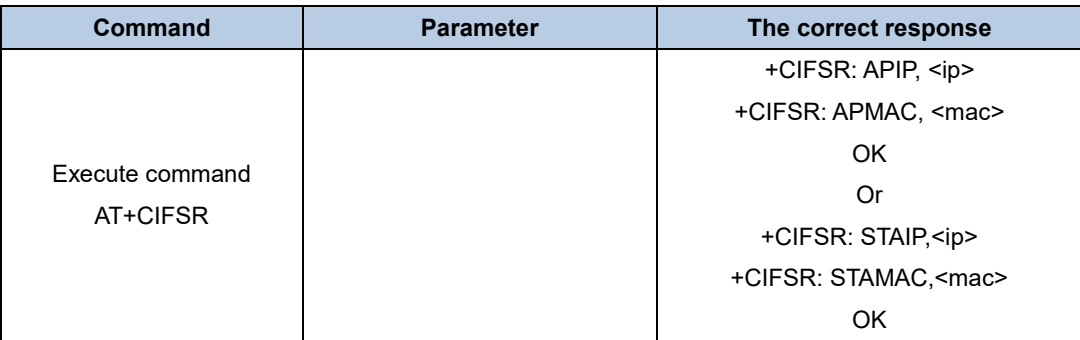

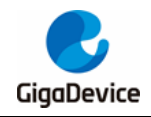

For example: AT+CIFSR

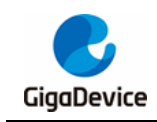

# <span id="page-17-1"></span><span id="page-17-0"></span>**6. Revision history**

#### **Table 6-1. Revision history**

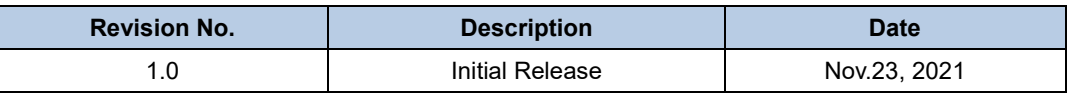

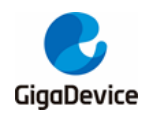

#### **Important Notice**

This document is the property of GigaDevice Semiconductor Inc. and its subsidiaries (the "Company"). This document, including any product of the Company described in this document (the "Product"), is owned by the Company under the intellectual property laws and treaties of the People's Republic of China and other jurisdictions worldwide. The Company reserves all rights under such laws and treaties and does not grant any license under its patents, copyrights, trademarks, or other intellectual property rights. The names and brands of third party referred thereto (if any) are the property of their respective owner and referred to for identification purposes only.

The Company makes no warranty of any kind, express or implied, with regard to this document or any Product, including, but not limited to, the implied warranties of merchantability and fitness for a particular purpose. The Company does not assume any liability arising out of the application or use of any Product described in this document. Any information provided in this document is provided only for reference purposes. It is the responsibility of the user of this document to properly design, program, and test the functionality and safety of any application made of this information and any resulting product. Except for customized products which has been expressly identified in the applicable agreement, the Products are designed, developed, and/or manufactured for ordinary business, industrial, personal, and/or household applications only. The Products are not designed, intended, or authorized for use as components in systems designed or intended for the operation of weapons, weapons systems, nuclear installations, atomic energy control instruments, combustion control instruments, airplane or spaceship instruments, transportation instruments, traffic signal instruments, life-support devices or systems, other medical devices or systems (including resuscitation equipment and surgical implants), pollution control or hazardous substances management, or other uses where the failure of the device or Product could cause personal injury, death, property or environmental damage ("Unintended Uses"). Customers shall take any and all actions to ensure using and selling the Products in accordance with the applicable laws and regulations. The Company is not liable, in whole or in part, and customers shall and hereby do release the Company as well as it's suppliers and/or distributors from any claim, damage, or other liability arising from or related to all Unintended Uses of the Products. Customers shall indemnify and hold the Company as well as it's suppliers and/or distributors harmless from and against all claims, costs, damages, and other liabilities, including claims for personal injury or death, arising from or related to any Unintended Uses of the Products.

Information in this document is provided solely in connection with the Products. The Company reserves the right to make changes, corrections, modifications or improvements to this document and Products and services described herein at any time, without notice.

© 2022 GigaDevice – All rights reserved